# **HP Network Node Manager i Software**

**(HP Network Node Manager i Software Advancedの情報が含まれます)** ソフトウェアバージョン:10.10 Windows®およびLinux®のオペレーティングシステム用

対応マトリックス

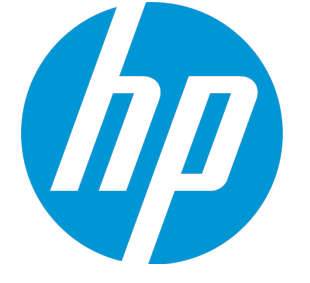

ドキュメントリリース日:2015年11月 ソフトウェアリリース日:2015年11月

#### ご注意

#### 保証

HP製品、またはサービスの保証は、当該製品、およびサービスに付随する明示的な保証文によってのみ規定 されるものとします。ここに記載された情報は追加の保証をなすものではありません。ここに含まれる技術 的、編集上の誤り、または欠如について、HPはいかなる責任も負いません。

ここに記載されている情報は予告なく変更されることがあります。

#### 権利の制限

機密性のあるコンピュータソフトウェアです。これらを所有、使用、または複製するには、HPからの有効な 使用許諾が必要です。商用コンピューターソフトウェア、コンピューターソフトウェアに関する文書類、お よび商用アイテムの技術データは、FAR12.211および12.212の規定に従い、ベンダーの標準商用ライセンスに 基づいて米国政府に使用許諾が付与されます。

**Oracle Technology — 権利制限に関する通知**

国防省連邦調達規則補足 (DOD FAR Supplement) に従って提供されるプログラムは、「商用コンピュータソフ トウェア」であり、ドキュメントを含む同プログラムの使用、複製および開示は、該当するOracleのライセン ス契約に規定された制約を受けるものとします。それ以外の場合、連邦調達規則に従って提供されるプログ ラムは「制限付きコンピュータソフトウェア」であり,ドキュメントを含む同プログラムの使用、複製およ び開示は、FAR 52.227-19「商業コンピュータソフトウェア−制限付き権利」(1987年6月) に規定された制約を 受けるものとします。Oracle America, Inc., 500 Oracle Parkway, Redwood City, CA 94065。

Oracleのライセンス全文については、NNMi製品DVDのライセンス契約ディレクトリを参照してください。

#### 著作権について

© Copyright 2007~2015 Hewlett-Packard Development Company, L.P.

#### 商標について

Adobe®はAdobe Systems Incorporatedの商標です。

Appleは、米国および他の国々で登録されたApple Computer, Inc.の商標です。

AMDは、Advanced Micro Devices, Inc.の商標です。

Googleは、Google Inc.の登録商標です。

Intel®、Intel® Itanium®、Intel® Xeon®、Itanium®は、米国およびその他の国におけるIntel Corporationの商 標です。

Linux®は、米国およびその他の国におけるLinus Torvalds氏の登録商標です。

Internet Explorer、Lync、Microsoft、Windows、Windows Serverは、米国および/またはその他の国における Microsoft Corporationの登録商標または商標です。

OracleおよびJavaは、Oracleおよびその関連会社の登録商標です。

Red Hat® Enterprise Linux Certifiedは、米国およびその他の国におけるRed Hat, Inc.の登録商標です。

sFlowは、InMon Corp.の登録商標です。

UNIX®はThe Open Groupの登録商標です。

この製品にはApache Software Foundationが開発したソフトウェアが含まれています (http://www.apache.org)。

この製品にはVisigoth Software Societyが開発したソフトウェアが含まれています (http://www.visigoths.org/)。

#### ドキュメントの更新

このドキュメントのタイトルページには、次の識別情報が含まれています。

- <sup>l</sup> ソフトウェアバージョン番号。ソフトウェアのバージョンを示します。
- <sup>l</sup> ドキュメントリリース日。ドキュメントが更新されるたびに変更されます。
- <sup>l</sup> ソフトウェアリリース日。ソフトウェアのこのバージョンのリリース日を示します。

最近の更新を確認する場合、または最新のドキュメントを使用しているかを確認する場合は、次のサイトを ご覧ください。**https://softwaresupport.hp.com**

このサイトでは、HPパスポートに登録してサインインする必要があります。HPパスポートIDに登録するに は、次のURLにアクセスしてください。**https://hpp12.passport.hp.com/hppcf/createuser.do**

または、HPソフトウェアサポートページ上部の [**登録**] リンクをクリックします。

適切な製品サポートサービスに登録すると、更新版または最新版を入手することもできます。詳細について は、HPの営業担当者にお問い合わせください。

### サポート

HPソフトウェアサポートオンラインWebサイトへのアクセス:**https://softwaresupport.hp.com**

このWebサイトには、お問い合わせ先の情報、およびHPソフトウェアが提供する製品、サービス、サポート の詳細を掲載しています。

HPソフトウェアオンラインサポートでは、お客様ご自身で問題を解決できるケーパビリティを提供していま す。すばやく効率的な方法で、お客様のビジネス管理に必要な対話型テクニカルサポートツールにアクセス できます。サポートの大切なお客様として、サポートWebサイトで次の操作が可能です。

- <sup>l</sup> 関心のあるナレッジドキュメントの検索
- <sup>l</sup> サポート事例と改善要求の送信と追跡
- <sup>l</sup> ソフトウェアパッチのダウンロード
- サポート契約の管理
- HPサポート契約の検索
- <sup>l</sup> 利用可能なサービスに関する情報の確認
- <sup>l</sup> ソフトウェアを利用している他のユーザーとの情報交換
- ソフトウェアトレーニング情報の検索および参加登録

一部を除き、サポートのご利用には、HPパスポートユーザーとしてご登録の上、サインインしていただく必 要があります。またサポートのご利用には、多くの場合、サポート契約が必要です。HPパスポートIDに登録 するには、次のURLにアクセスしてください。

**https://hpp12.passport.hp.com/hppcf/createuser.do**

アクセスレベルの詳細については、次のURLにアクセスしてください。

**https://softwaresupport.hp.com/web/softwaresupport/access-levels**

**HP Software Solutions Now** (英語) はHPSWのソリューションと統合に関するポータルWebサイトです。このサ イトでは、お客様のビジネスニーズを満たすHP製品ソリューションを検索したり、HP製品間の統合に関する 詳細なリストやITILプロセスのリストを閲覧することができます。このWebサイトのURLは **http://h20230.www2.hp.com/sc/solutions/index.jsp** です。

# 目次

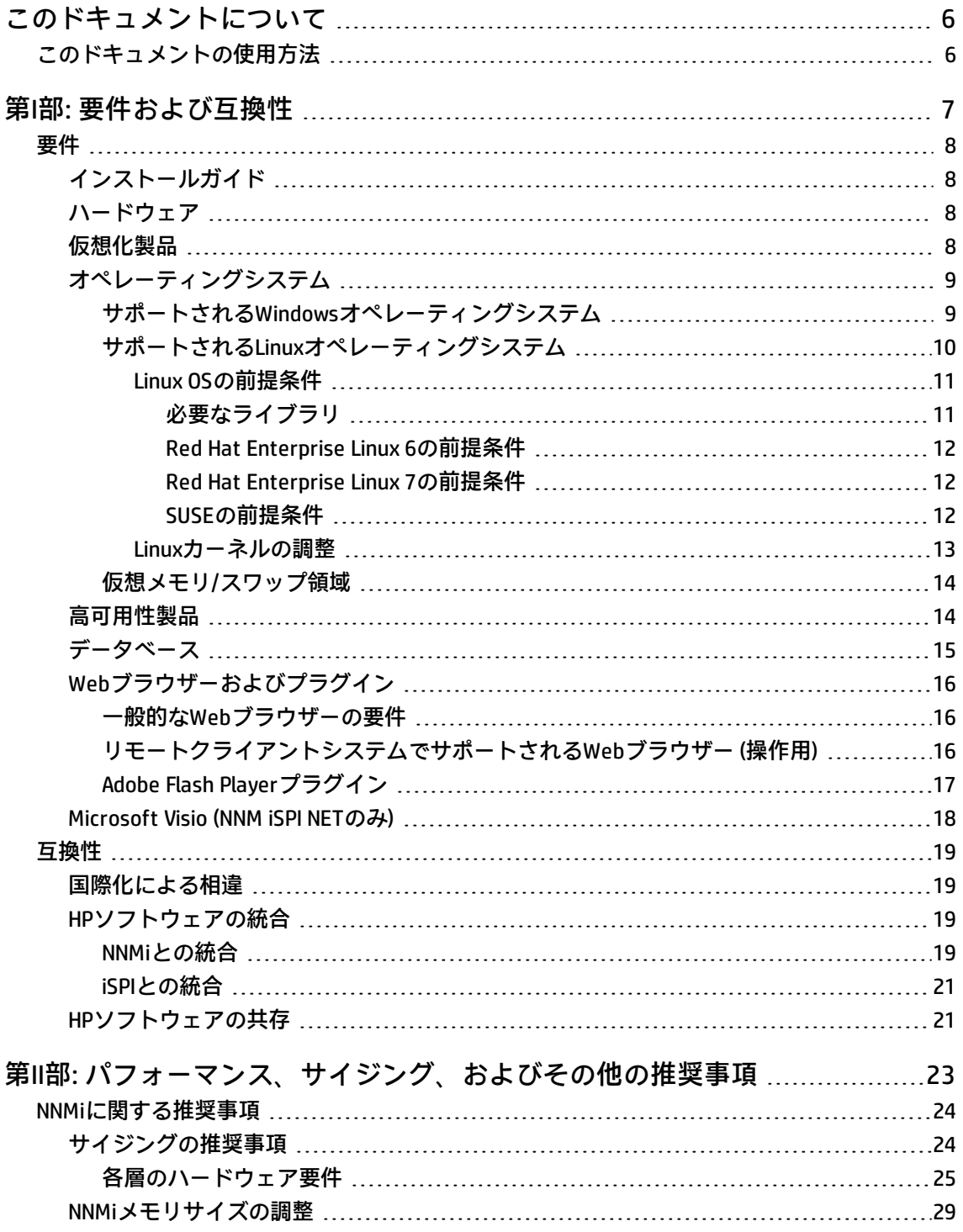

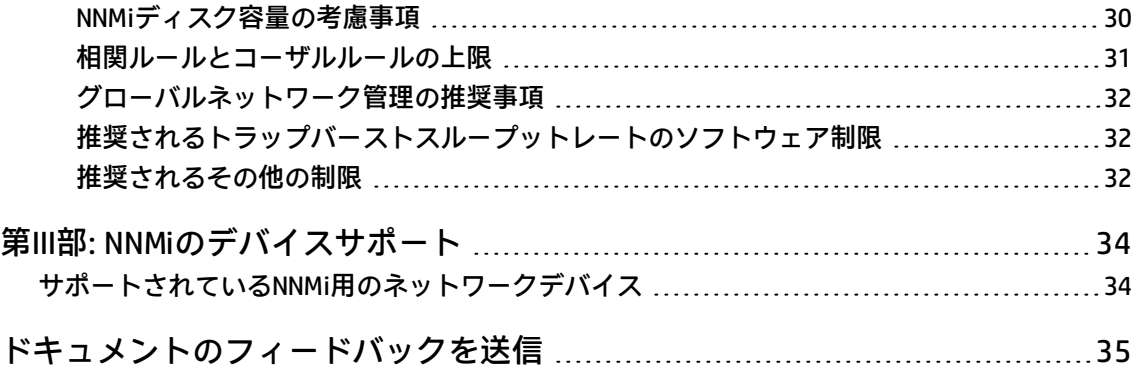

# <span id="page-5-0"></span>このドキュメントについて

**注:** このドキュメントの最新コピーはここをクリックしてください。

[https://softwaresupport.hp.com/group/softwaresupport/search-result/-](https://softwaresupport.hp.com/group/softwaresupport/search-result/-/facetsearch/document/KM01913058) [/facetsearch/document/KM01913058](https://softwaresupport.hp.com/group/softwaresupport/search-result/-/facetsearch/document/KM01913058)

このドキュメントでは、Network Node Manager i Software (NNMi ) のシステム要件および対応デバイ スの概要を説明します。

このドキュメント[のパート1](#page-6-0)では、NNMiで利用可能なすべてのiSPIのシステム要件を記載していま す。

このドキュメント[のパート2](#page-22-0)では、NNMiで利用可能なすべてのiSPIに関するパフォーマンスおよびサ イジングの推奨事項を示します。

<span id="page-5-1"></span>このドキュメント[のパート3](#page-33-0)では、NNMiによってサポートされているデバイスのリストを示します。

# このドキュメントの使用方法

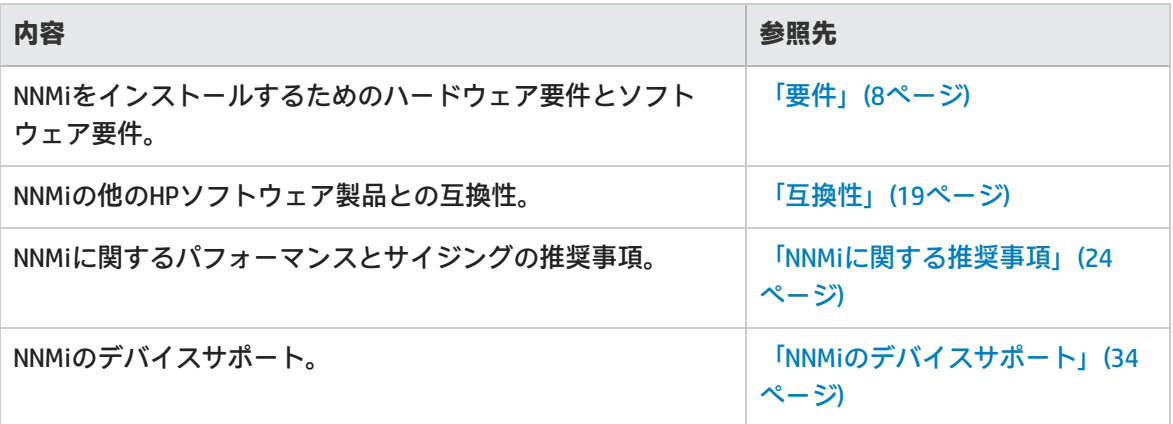

# <span id="page-6-0"></span>第I部: 要件および互換性

本ドキュメントのこのセクションでは、Network Node Manager i Softwareのハードウェアおよびソフ トウェアの前提条件と互換性情報について説明します。

## <span id="page-7-0"></span>要件

<span id="page-7-1"></span>このセクションでは、Network Node Manager i Software 10.10の正常なインストールと実行に必要 な、サポートされているハードウェアとソフトウェアについて説明します。

# インストールガイド

『Network Node Manager i Softwareインストールガイド』の最新バージョンの電子版を入手するに は、[https://softwaresupport.hp.com/group/softwaresupport/search-result/-](https://softwaresupport.hp.com/group/softwaresupport/search-result/-/facetsearch/document/KM01998700) [/facetsearch/document/KM01998700](https://softwaresupport.hp.com/group/softwaresupport/search-result/-/facetsearch/document/KM01998700) にアクセスしてください。

## <span id="page-7-2"></span>ハードウェア

このセクションでは、Network Node Manager i Softwareのハードウェアコンポーネント要件について 説明します。

NNMi 10.10は、Intel 64ビット (x86-64) またはAMD 64ビット (AMD64) プロセッサーでサポートされて います。

Intel 64ビット (x86-64) の場合は、以下のXeonプロセッサーファミリを推奨します。

- <sup>l</sup> 中規模までの層には、Penryn、Nehalem、Westmere、Sandy Bridge、Ivy Bridge、Haswellまたはそ れ以降
- <sup>l</sup> 大規模または超大規模の層およびGNMグローバルマネージャーには、Sandy Bridge、Ivy Bridge、 Haswellまたはそれ以降

<span id="page-7-3"></span>ハードウェアのサイジングについては、[「パフォーマンス、サイジング、およびその他の推奨事項」](#page-22-0) [\(23ページ\)](#page-22-0)を参照してください。

## 仮想化製品

NNMi 10.10は、次の仮想化製品と併用できます。

- VMware ESXi Server 5.xまたは6.x。
	- <sup>l</sup> 仮想環境は、上述のx86-64またはAMD64のハードウェア要件を満たしている必要があります。
	- <sup>l</sup> ブリッジネットワーク環境が必要です。NATのネットワーク環境はサポートされていません。
	- <sup>l</sup> (NNMiの場合) NNMi管理サーバーのVMware vmotion (DRSおよびDPM向け) はサポートされます。
	- <sup>l</sup> (NNM iSPI Performance for Trafficマスターコレクターまたはリーフコレクターの場合) サポート 対象は中規模層以下のみです。
- Microsoft Hyper-V 2008 R2 SP1 (またはそれ以降のサービスパック)
	- <sup>l</sup> ホストOS:Windows Server 2008 R2 x64 SP1 (またはそれ以降のサービスパック)
	- <sup>l</sup> ゲストOS:「Windows」セクションにリストされている任意のWindowsオペレーティングシステ ム
	- <sup>l</sup> サポート対象は中規模層以下のみです。
- Microsoft Hyper-V 2012または2012 R2 (またはそれ以降のサービスパック)
	- <sup>l</sup> ホストOS:Windows Server 2012または2012 R2 (またはそれ以降のサービスパック)
	- <sup>l</sup> ゲストOS:「Windows」セクションにリストされている任意のWindowsオペレーティングシステ ム
	- <sup>l</sup> サポート対象は中規模層以下のみです。
- <sup>l</sup> Red Hat Enterprise Virtualization 3.5 (またはそれ以降のマイナーバージョン)
	- <sup>l</sup> サポート対象は中規模層以下のみです。
	- <sup>l</sup> サポート対象はNNMi Premium (NNMi、NNM iSPI Performance for Metrics、およびNNM iSPI Performance for QA) のみです。
	- <sup>l</sup> ゲストオペレーティングシステムは[「オペレーティングシステム」\(9ページ\)に](#page-8-0)含まれている必 要があります。
- Oracle VM 3. $x$  (3.2以降)
	- <sup>l</sup> サポート対象は中規模層以下のみです。
	- <sup>l</sup> サポート対象はNNMi Premium (NNMi、NNM iSPI Performance for Metrics、およびNNM iSPI Performance for QA) のみです。
	- <sup>l</sup> ゲストオペレーティングシステムは[「オペレーティングシステム」\(9ページ\)に](#page-8-0)含まれている必 要があります。

## <span id="page-8-0"></span>オペレーティングシステム

<span id="page-8-1"></span>Network Node Manager i Software 10.10は、次のオペレーティングシステムで稼働します。

### サポートされるWindowsオペレーティングシステム

Network Node Manager i Softwareでは、次のオペレーティングシステムをサポートします。

- <sup>l</sup> Windows Server 2008 R2 x64 Datacenter Edition SP1 (またはそれ以降のサービスパック)
- <sup>l</sup> Windows Server 2008 R2 x64 Enterprise Edition SP1 (またはそれ以降のサービスパック)
- <sup>l</sup> Windows Server 2008 R2 x64 Standard Edition SP1 (またはそれ以降のサービスパック)
- <sup>l</sup> Windows Server 2012 Datacenter Edition (またはそれ以降のサービスパック)
	- <sup>l</sup> 例外: NPSはWindows Server 2012ではサポートされません。
- Windows Server 2012 Standard Edition (またはそれ以降のサービスパック)
	- <sup>l</sup> 例外: NPSはWindows Server 2012ではサポートされません。
- <sup>l</sup> Windows Server 2012 R2 Datacenter Edition (またはそれ以降のサービスパック)
- <sup>l</sup> Windows Server 2012 R2 Standard Edition (またはそれ以降のサービスパック)

**注:**

- <sup>l</sup> Windows 32ビットオペレーティングシステムはサポートされていません。
- <sup>l</sup> WindowsのSNMPトラップサービス (または、UDPポート162を使用する他のサービス) を無 効にする必要があります。詳細については、『インストールガイド』を参照してくださ い。
- <sup>l</sup> NNMiの実行中に、ウイルス対策ソフトウェアやバックアップソフトウェアがファイルを ロックすると、NNMiの動作が妨げられることがあります。ファイルをロックするすべての アプリケーションは、NNMiデータベースディレクトリ (Windowsでは C:\ProgramData\HP\HP BTO Software\shared\nnm\databases) を除外するように設定する必 要があります。
- <sup>l</sup> NPSの実行中に、ウイルス対策ソフトウェアやバックアップソフトウェアがファイルを ロックすると、NPSの動作が妨げられることがあります。ファイルをロックするすべての アプリケーションは、NPSのインストールディレクトリとデータディレクトリ (C:\ProgramData\HP\HP BTO Software\NNMPerformanceSPI) を除外するように設定する必要 があります。
- <sup>l</sup> Windowsオペレーティングシステムは、ユーザーアクセス制御 (UAC) のコンセプトを使用 しています。ローカル管理者グループに属していないユーザーには、NNMiのインストール を行うために必要な完全な管理者権限がない場合があります。NNMiに含まれるスクリプト とコマンドはすべて、ユーザーに完全な管理者権限がない場合に検出して警告します。 NNMiのインストールを行うには、完全なローカル管理者権限のアクセスを持つユーザーと してNNMiをインストールするか、UACを無効にします。

### <span id="page-9-0"></span>サポートされるLinuxオペレーティングシステム

Network Node Manager i Softwareでは、次のLinuxディストリビューションをサポートします。

対応マトリックス 要件

- . Red Hat:
	- Red Hat Enterprise Linux Server 6.x (6.4以降)

**注:** Red Hatでは、Red Hat Enterprise Linux Server 5.xから6.0への直接のアップグレードは サポートしていません。

- Red Hat Enterprise Linux Server 7.x
	- <sup>o</sup> 例外:
		- <sup>l</sup> iSPI NET診断サーバーは、Red Hat Enterprise Linux Server 7.xではサポートされません。
		- <sup>l</sup> NPSは、Red Hat Enterprise Linux Server 7.xではサポートされません。

**注:** Red Hatでは、Red Hat Enterprise Linux Server 5.xから6.0への直接のアップグレードはサ ポートしていません。

- SUSE Linux Enterprise Server 11 SP3またはそれ以降のサービスパック
	- <sup>l</sup> 例外: iSPI NET診断サーバーは、SUSE Linux Enterprise Server 11ではサポートされません。
- Oracle Linux:
	- <sup>l</sup> Oracle Linux Red Hat Compatible Kernel 6.4 (またはそれ以降のマイナーバージョン) NNMiの依存ライブラリの一覧については、「Red Hat Enterprise Linux [6の前提条件」\(12ページ\)](#page-11-0) を参照してください。
		- 例外: NPSは、Oracle Linux Red Hat Compatible Kernel 6.xではサポートされません。
	- <sup>l</sup> Oracle Linux Red Hat Compatible Kernel 7.0 (またはそれ以降のマイナーバージョン) NNMiの依存ライブラリの一覧については、「Red Hat Enterprise Linux [7の前提条件」\(12ページ\)](#page-11-1) を参照してください。
		- <sup>o</sup> 例外:
			- <sup>l</sup> HAクラスターのOracle Linuxで実行するNNMiはサポートされません。
			- <sup>l</sup> NPSはOracle Linux 7.xではサポートされません。
			- <sup>l</sup> iSPI NET診断サーバーは、Oracle Linux 7.xではサポートされません。

#### <span id="page-10-0"></span>Linux OSの前提条件

このセクションでは、サポートされるLinuxオペレーティングシステムにNetwork Node Manager i Softwareをインストールするための前提条件について説明します。

<span id="page-10-1"></span>iSPIをインストールするための前提条件については、iSPIのインストールガイドを参照してください。

#### 必要なライブラリ

NNMiでは以下のバージョンのライブラリが必要です。RPMバージョンは、Red Hat Enterprise Linuxの マイナーリリースによって異なる場合があります。64ビットLinuxサーバーにNNMiをインストールす

る前に、次のライブラリファイルがインストールされていることを確認してください。

Red Hat Enterprise Linux (および Oracle Linux) にNetwork Node Manager i Softwareをインストールす るには、システムが次の要件を満たしていることを確認します。

<span id="page-11-0"></span>**Red Hat Enterprise Linux 6の前提条件**

| RPMパッケージ ライブラリ |                         |
|----------------|-------------------------|
| glibc          | /lib64/libc-2.12.so     |
| libaio         | /lib64/libaio.so.1      |
| lihXtst        | /usr/lib64/libXtst.so.6 |
| lihXi          | /usr/lib64/libXi.so.6   |

#### <span id="page-11-1"></span>**Red Hat Enterprise Linux 7の前提条件**

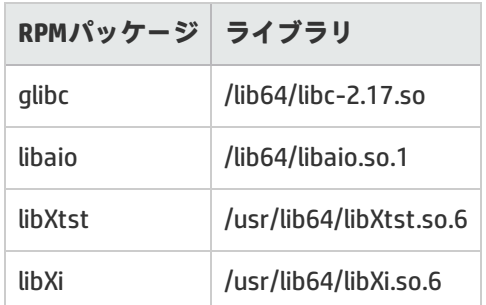

たとえば、Red Hat Enterprise LinuxパッケージlibXtstをインストールするには、次のいずれかの方法 でパッケージを入手してインストールできます。

- <sup>l</sup> Red Hatリポジトリをサブスクライブしている場合は、コマンドyum install libXtstを実行 します。このコマンドは、自動的にリポジトリ内のパッケージを見つけ、パッケージをシステム にダウンロードしてインストールします。
- <sup>l</sup> どのRed Hatリポジトリにもアクセスできない場合は、Linux管理者に問い合わせてパッケージをダ ウンロードします。

#### <span id="page-11-2"></span>SUSEの前提条件

SUSEオペレーティングシステムにNetwork Node Manager i Softwareをインストールするための次の 要件をシステムが満たしていることを確認します。

<sup>l</sup> 必要なライブラリ:NNMiでは、以下に指定するバージョンのライブラリが必要です。RPMのバー ジョンは、SUSEのマイナーリリースによって異なる場合があります。64ビットLinuxサーバーに NNMiをインストールする前に、次のライブラリファイルがインストールされていることを確認 してください。

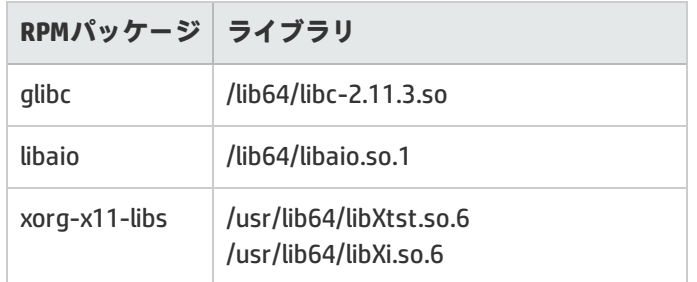

#### <span id="page-12-0"></span>Linuxカーネルの調整

NNMiでは、次のカーネル調整オプションをデフォルト設定から変更する必要があります。

<sup>l</sup> SNMPでは、SNMP要求と応答のPDU (Protocol Data Unit) の送受信に、UDP (User Datagram Protocol) を使用します。オペレーティングシステムでは、UDPバッファリングを使用して、UDPパケットの 着信レートとNNMiによるパケットの使用量を一致させます。SNMP要求または応答のパケットロス 率を最小限に抑えるには、UDPバッファリング用に十分なメモリ容量が必要になります。NNMiで は、UDP受信バッファー (着信応答用) に8MB、UDP送信バッファー (発信要求用) に8MBを必要とし ます。Linuxシステムでは、通常これらのバッファー用に確保されているメモリがそれぞれ128KB しかありません。

(再起動後も) この変更を固定するには、次の手順を実行します。

a. /etc/sysctl.confファイルを編集して、次のエントリを追加します。 # NNMi settings for UDP receive and send buffer sizes

net.core.rmem\_max = 8388608

net.core.wmem\_max = 2097152

b. システムを再起動します。再起動せずにただちに変更を適用する場合は、コマンド/sbin/sysctl -pを実行します。

ovjbossを実行している場合は、これらの変更を有効にするためにプロセスを再起動する必要 があります。

ovstop ovjboss; ovstart ovjboss

<sup>l</sup> アップグレードを行ったオペレーティングシステムでは、kernel.shmmaxのデフォルトサイズ が小さすぎて、リブート後に組み込みデータベースが起動しない場合があります (ovstatus -c nmsdbmgrで表示されます)。この値を設定してからNNMiをインストールしてください。 検証するには、/sbin/sysctl -q kernel.shmmaxを実行します。

インストールのメモリ階層によっては、この値を12GB程度の値に設定する必要があります。多く の場合、Red Hatの新規インストールのデフォルト値である64GBにこの値をリセットするのが最良 の方法です。

(再起動後も) この変更を固定するには、次の手順を実行します。

- a. /etc/sysctl.confファイルを編集して、次のエントリを追加します。 # NNMi settings for embedded databasekernel.shmmax = 68719476736
- b. システムを再起動するか、再起動せずにただちに変更を適用するには/sbin/sysctl-pを実行し ます。
- <sup>l</sup> プロセスごとに開くファイルの数を増やす必要があります。ファイル数を増やすには、次の操作

対応マトリックス 要件

を行います。

- a. 既存の値が16384未満の場合は、/etc/security/limits.confファイルを編集して、以下の行を追 加 (または更新) します。
	- # Increase the default max open files for NNMi
	- soft nofile 16384
	- hard nofile 16384
- b. 変更を保存します。
- c. limits.confファイルへの変更は新しいシェルのみに適用されるため、Linuxシステムからいった んログオフしてから再度ログオンします。
- d. NNMiのインストールを開始すると、インストーラーにより、新しいファイル数の制限が継承 されます。

**注:** NNMiがすでにインストールされている場合は、新しいファイル数の制限が継承される ように、以下のコマンドを実行してNNMiを再起動します。 ovstop; ovstart

#### <span id="page-13-0"></span>仮想メモリ/スワップ領域

- <sup>l</sup> 推奨サイズは、最小で物理メモリの1.5倍です (すなわち、1.5×RAM)。
- <sup>l</sup> 仮想メモリを確認し、調整します。
	- <sup>l</sup> Windowsの場合:[**システムのプロパティ**] を使用します。
	- Linuxの場合:検証するには、cat /proc/meminfo | grep Swapコマンドを使用しま す。調整するにはpartedおよびmkswapコマンドを使用します。

### <span id="page-13-1"></span>高可用性製品

**注:** NNMiクラスターに統合されたシステムでNNM iSPI NET診断サーバーを使用することはサポー トされていません。NNM iSPI NET診断サーバーは、NNMiクラスターシステムとは別のシステムに インストールする必要があります。また、NNM iSPI NET診断サーバーはWindowsまたはLinuxの高 可用性実装ではサポートされていません。

NNMiは、追加設定した特定の高可用性 (HA) システムで実行できます。NNMiを高可用性システムにイ ンストールして設定する方法については、[『デプロイメントリファレンス](http://support.openview.hp.com/selfsolve/document/KM00838327/binary/nnmi_Deployment_Reference_10.00.pdf)』を参照してください。高 可用性システムでNNMiをインストールして設定する場合、『HP Network Node Manager i Softwareデ プロイメントリファレンス』で記述された手順に注意深く従って、NNMiをHA用に適切に設定するこ とが重要です。HPがサポートできるのは、記述された手順に従ったHA設定のみです。

**注:** NNMiは高可用性用の1+1設定モデルのみをサポートしています。

NNMiでサポートされるオペレーティングシステムでは、次の設定がサポートされます。

- Microsoft Windows: Windows Server 2008 R2のMicrosoft Failover Clustering
- Microsoft Windows:Windows Server 2012のMicrosoft Failover Clustering
- Microsoft Windows: Windows Server 2012 R2のMicrosoft Failover Clustering
	- Windows Server 2012またはWindows Server 2012 R2でHAを設定する前に、サーバーマネージャー またはWindows PowerShellコマンドレットを使用してFailoverCluster-CmdInterfaceコンポーネント をインストールする必要があります。
- Red Hat Linux:
	- <sup>l</sup> Veritas Cluster Server (VCS) バージョン6.xはRed Hat Enterprise Linux 6.xでサポートされます Veritas Cluster Server (VCS) バージョン6.x (6.2以降) はRed Hat Enterprise Linux 7.xでサポートさ れます

**注:**

- ディスクタイプによっては、Veritas Storage Foundation (VSF) バージョン6.0を使用する 必要があります。
- VCS 6.xおよびVSF 6.xではオペレーティングシステムのパッチが必要な場合がありま す。詳細については、該当するVeritas製品のドキュメントを参照してください。
- <sup>l</sup> サポートされているバージョンのRed Hat Enterprise Serverオペレーティングシステムに対す る、Red Hat Cluster Suite (RHCS) の対応バージョン

**注意:** Red Hat Enterprise Linux 6.xでのみサポートされます。

- 例外: NNM iSPI Performance for Metrics、NNM iSPI Performance for OA、NNM iSPI Performance for TrafficはRed Hat Cluster Suiteをサポートしていません。
- <span id="page-14-0"></span><sup>l</sup> SUSE Linux:NNMiは、SUSE Linux 11 SP3以降のサービスパックのVeritas Cluster Server 6.x HAクラス ターをサポートします。

### データベース

NNMiでは、PostgreSQLの組み込みデータベース、または外部のOracleデータベースにデータを保存で きます。データベースタイプは、インストール時に選択する必要があります。

**注:** NNMiのインストール後はデータベースタイプを変更できません。

- NNMi管理サーバーの組み込みデータベース:
	- <sup>l</sup> NNMiでは、組み込みデータベースを自動的にインストール、初期化、および管理します。
	- <sup>l</sup> NNMiには、組み込みデータベースの再初期化、オンライン時のバックアップ、および復元を行 うためのツールが装備されています。
- <sup>l</sup> リモートシステムにインストールされたOracleおよびOracle Real Application Clusters (RAC) 11g Release 2 (11.2.0.3以降の11.2.0.x) または12c Release 1 (12.1.0.x):
- <sup>l</sup> NNMi管理サーバーとデータベースサーバー間のネットワーク接続は、1Gbps以上を推奨しま す。
- <span id="page-15-0"></span><sup>l</sup> 適切なテーブルスペースを持つOracleデータベースユーザーを作成してから、NNMiをインス トールする必要があります (『インストールガイド』を参照してください)。

### Webブラウザーおよびプラグイン

<span id="page-15-1"></span>このセクションでは、NNMi Webコンソールとの連携に必要なWebブラウザーとAdobe Flash Playerプ ラグインの要件について説明します。

### 一般的なWebブラウザーの要件

サポートされているWebブラウザーを使ってNNMiにアクセスするには、次の要件を満たす必要があ ります。

- <sup>l</sup> ブラウザーのポップアップ表示を有効にします (NNMiコンソールのサインインページまたは『イン ストールガイド』の手順を参照してください)。
- <sup>l</sup> ブラウザーのCookieを有効にします (NNMiコンソールのサインインページまたは『インストールガ イド』の手順を参照してください)。
- <sup>l</sup> ブラウザーのJavaScriptを有効にします。
- <sup>l</sup> Adobe Flashをインストールします (リアルタイム折れ線グラフが正しく表示されるようにするた め)。
- <sup>l</sup> クライアントのディスプレイの解像度は、少なくとも1024×768にします。

**注意:** 次のブラウザーはサポートされていません。

- <sup>l</sup> Microsoft Internet Explorerバージョン10または11 (互換表示モードまたはエンタープライズ モードでの実行時)Internet Explorerでは、[ツール] > [互換表示設定] を使用して互換表示を必 ず無効化してください (チェックボックスをすべてオフにする)。
- バージョン10より前のMicrosoft Internet Explorer
- バージョン38.x ESRより前のMozilla Firefox
- Mozilla Firefox非ESRバージョン
- <span id="page-15-2"></span><sup>l</sup> Opera (すべてのバージョン)

### リモートクライアントシステムでサポートされるWebブ ラウザー (操作用)

リモートクライアントシステムでは次のWebブラウザーがサポートされています。

<sup>l</sup> Microsoft Internet Explorer (32ビットおよび64ビット) バージョン10 (互換表示モードでの実行時以 外)

- <sup>l</sup> Microsoft Internet Explorer (32ビットおよび64ビット) バージョン11 (互換表示モードでの実行時以 外)
- <sup>l</sup> Mozilla Firefoxバージョン38.x ESR (WindowsまたはLinuxクライアント)。
	- <sup>l</sup> Firefox延長サポート版 (ESR: Extended Support Release) ブラウザーは <http://www.mozilla.org/firefox/organizations/all.html> から入手できます。
	- <sup>l</sup> Firefoxブラウザーは、タブではなく新しいウィンドウとしてリンクを開いた場合に最適な動作 をします。詳細については、リリースノートの「Mozilla Firefoxブラウザーの既知の問題」を参 照してください。
- <sup>l</sup> Apple Safariバージョン8.x (OS Xクライアント)
	- <sup>l</sup> 例外: NPSコンソールおよびNPSコンソールから起動されるその他すべてのウィンドウは、Safari ではサポートされていません。
- Google Chrome<sup>TM</sup>
	- 例外:
		- iSPI NET診断機能は、Chromeではサポートされていません。
		- NPSクエリスタジオおよびBIサーバの管理機能は、Chromeではサポートされていません。

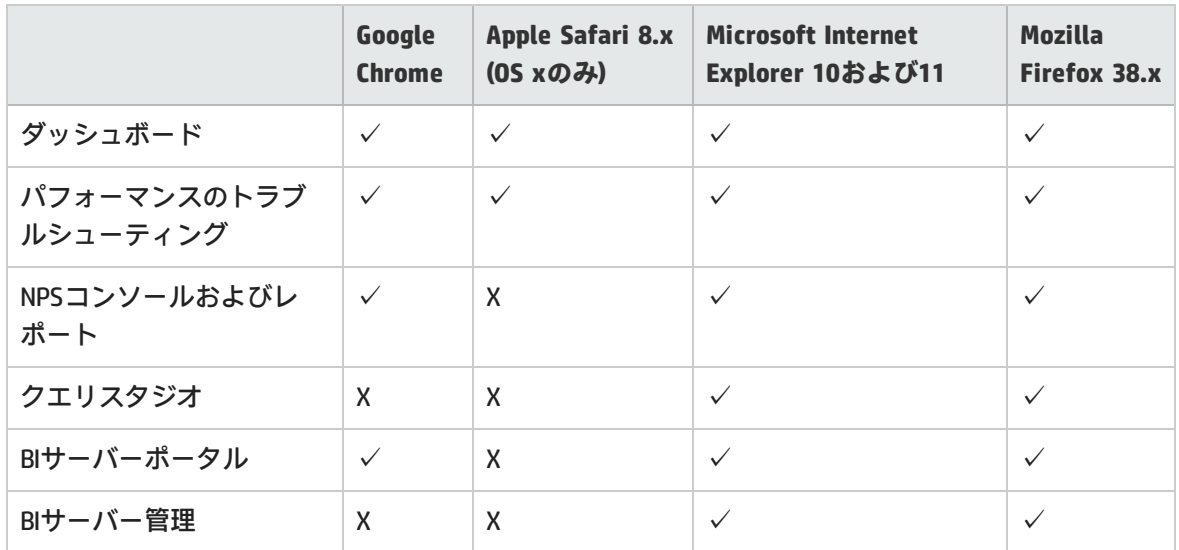

#### **各NPSコンポーネントとサポートされるWebブラウザーの互換性マトリックス**

### <span id="page-16-0"></span>Adobe Flash Playerプラグイン

リアルタイム折れ線グラフ ([アクション] > [グラフ]) では、Adobe Flash Player Plug-inバージョン 11.2.202.285以降 (Linuxの場合) またはバージョン11.7.700.202以降 (Windowsの場合) が必要です。 Adobe Flash Playerは、 www.adobe.com/go/getflash/ から入手できます。

### <span id="page-17-0"></span>Microsoft Visio (NNM iSPI NETのみ)

マップビューをVisioにエクスポートするNNM iSPI NETの機能 ([ツール] > [Visioエクスポート]) を使用す るには、Microsoft Visio 2010またはMicrosoft Visio 2013が必要です。

### <span id="page-18-0"></span>互換性

<span id="page-18-1"></span>このセクションでは、必要ではないが、Network Node Manager i Software 10.10と互換性のあるソフ トウェアと設定について説明します。

### 国際化による相違

NNMiは、フランス語、ドイツ語、日本語、韓国語、ロシア語、簡体字中国語、スペイン語にローカ ライズ (翻訳) されています。ローカライズされたパッケージがインストールされている場合、NNMi は英語以外の文字を入力として受け付けます。その他すべてのロケールでは、英語の文字列が出力と して表示され、NNMiは英語以外の文字を入力として受け付けません。

Windowsシステムでは、NNMiはローカライズされた文字を含むディレクトリパスを使用したインス トールはサポートしません。%NnmInstallDir%と%NnmDataDir%のパス名に含めることができるのは 英語のみです。

### <span id="page-18-2"></span>HPソフトウェアの統合

以下の製品には、NNMi 10.10統合で利用できる追加機能が搭載されています。このリストへの更新に ついては[、https://softwaresupport.hp.com/group/softwaresupport/search-result/-](https://softwaresupport.hp.com/group/softwaresupport/search-result/-/facetsearch/document/KM01913056) [/facetsearch/document/KM01913056](https://softwaresupport.hp.com/group/softwaresupport/search-result/-/facetsearch/document/KM01913056) を参照してください。

<span id="page-18-3"></span>特定の機能に関する情報については、該当する統合マニュアルを参照してください。

### NNMiとの統合

• HP Advanced TeMIP NNM Integration (ATNI) バージョン6.0とHP TeMIPバージョン6.0、6.2

パッチTEMIPTNTLIN\_00049 (ランタイム) およびTEMIPTNTLIN\_00050 (Customization Toolkit用) また は任意の上位パッチを含むRed Hat Enterprise Linux 上のNNMi 10.10とRed Hat Enterprise Linux上の ATNI 6.0の統合。パッチHP-UX上のPHSS\_ 44066およびWindows上のTEMIPTNTWIN\_00006または任 意の上位パッチを含むWindows上のNNMi 10.10とHP-UX上のリモートATNI 6.0の統合。

この統合の詳細については、「TeMIP NNMi Advanced統合の概要」およびその他のATNIドキュメン トを参照してください。

- <sup>l</sup> HP ArcSight Loggerバージョン6.00および6.10 (SmartConnector Logger Forwarding Connector for HP NNMiバージョン7.1.6、SmartConnector for HP Network Node Manager i SNMP 7.1.4、およびSyslog SmartConnector 7.1.4を使用)
- HP Asset Managerバージョン9.30 (HP Connect-It 9.30付き)、9.31 (HP Connect-It 9.40付き)、9.41 (HP Connect-It 9.53付き)、9.50 (HP Connect-It 9.53付き)
- HP Business Service Management (BSM) Real User Monitor (RUM)、Run-time Service Model (RTSM)、

Operations Management (OMi)、My BSM with BSMバージョン9.25、9.26

**注:** BSM 9.25または9.26向けのOMiとの統合は、BSM Connector 10.01でのみサポートされま す。BSM Connectorは、必ずNNMi管理サーバー上にインストールする必要があります。

• HP Operations Manager i (OMi) 10.00, 10.01

**注:** WindowsでOMi 10.00を使用している場合は、OMiにホットフィックスQCCR8D38153を適用 します。HPサポートに連絡してホットフィックスを入手してください。

OMiとの統合は、BSM Connector 10.01でのみサポートされます。BSM Connectorは、必ずNNMi 管理サーバー上にインストールする必要があります。

- HP Intelligent Management Center (IMC) バージョン7.1
- <sup>l</sup> HP Network Automation (NA) バージョン10.10、10.11

**注:** NNMiおよびNAを同一のコンピューター上で正しく実行するには、NAをインストールする 前にNNMiをインストールする必要があります。NNMiをインストールする前にNAをインストー ルしている場合、NNMiのインストール時にNAとのポートの競合が報告され、インストールは 完了しません。

- HP Operations Analytics 2.31
	- <sup>l</sup> この統合の詳細については、『HP Operations Analytics設定ガイド』を参照してください。
- HP Operations Manager (HPOM)
	- <sup>l</sup> HPOM for Linuxバージョン9.11、9.20
	- <sup>l</sup> HPOM for UNIXバージョン9.11、9.20
	- HPOM for Windowsバージョン9.00

**注:** HPOM (エージェントの実装) との統合は、HP Operations Agent 12.00でのみサポートされま す。HP Operations Agentは、必ずNNMi管理サーバー上にインストールする必要があります。

• HP Operations Orchestration (HP 00) バージョン9.07、10.x

**注:** NNM iSPI NETでは、HP OOとの異なる統合が提供されます。必要なHP OOバージョンの組み 込みパッケージは、NNM iSPI NETメディアに収録されています。詳細については、NNM iSPI NETの要件を参照してください。

- <sup>l</sup> HP Route Analytics Management Software (RAMS) バージョン9.21 (PremiumまたはUltimateライセ ンスが必要)
- HP SiteScopeバージョン11.23、11.30、11.31
- HP Systems Insight Manager (SIM)バージョン7.3.x、7.4.x、7.5.x
- HP Universal CMDB (UCMDB) バージョン10.10、10.11、10.21
	- **注:** 『NNMi—Business Service Management/Universal CMDBトポロジ統合ガイド』に記載のと

おり、HP NNMi–HP BSM/UCMDBトポロジ統合ではHP Business Service Management (BSM) トポ ロジまたはHP UCMDBとの統合がサポートされるようになりました。NNMiは、HP BSMトポロ ジとHP UCMDBの両方に同時に直接統合することはできません。両方のデータベースのNNMi情 報を必要とする場合は、HP NNMi–HP BSM/UCMDBトポロジ統合を設定してから、UCMDB製品 メディアに含まれている『UCMDBデータフロー管理ガイド』の説明に従ってHP BSMトポロジ とHP UCMDB間の統合を設定します。

- IBM Tivoli Netcool/OMNIbusバージョン8.1
- NetScout nGenius Performance Manager 5.2.1
- NNM iSPI
	- $\bullet$  NNM iSPI NET 10.10
	- NNM ISPI Performance for Metrics 10.10
	- NNM ISPI Performance for QA 10.10
	- NNM ISPI Performance for Traffic 10.10
	- NNM iSPI for IP Multicast 10.10
	- NNM iSPI for MPLS 10.10
	- NNM iSPI for IP Telephony 10.10

### <span id="page-20-0"></span>iSPIとの統合

- HP SiteScopeを備えたNNM iSPI for IP Telephony SiteScope 11.30との統合をサポート
- <span id="page-20-1"></span>• ClarusIPCを備えたNNM iSPI for IP Telephony

### HPソフトウェアの共存

以下の製品は、NNMi 10.10と同じシステムに共存させることができます。

- <sup>l</sup> HP ArcSight Smart Connector:HP Network NodeManager i SNMPバージョン7.1.4
- <sup>l</sup> HP Network Automation (NA) バージョン10.10、10.11
- HP Business Service Management Connectorバージョン10.01
- <sup>l</sup> HP Operationsエージェント (64ビットのみ) バージョン12.00

**注:** HP Operations Agentを使用する場合の適切なインストール順序の詳細は、『デプロイメン トリファレンス』の「NNMiとHP Operations Agentの共存」セクションを参照してください。

(HPOMとの通信用に) HP Operations AgentをNNMi管理サーバーにインストールする場合は、 NNMiをインストールしてからHP Operations Agentをインストールします。

Network Performance Server (NPS) もインストールする場合は、NNMi、NPS、HP Operations Agentの順にインストールします。

<sup>l</sup> IBM Tivoli Netcool/OMNIbus SNMP Probe:IBM Tivoli Netcool/OMNIbusバージョン8.1と互換性がある最 新バージョン

<span id="page-22-0"></span>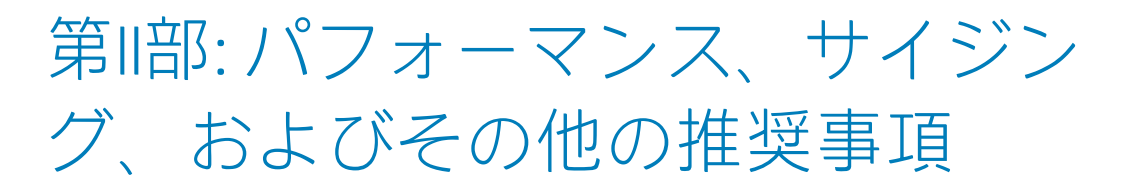

本ドキュメントのこのセクションでは、Network Node Manager i Softwareのハードウェアサイジン グ、パフォーマンス、およびその他の推奨事項について説明します。

# <span id="page-23-0"></span>NNMiに関する推奨事項

<span id="page-23-1"></span>このセクションでは、NNMiソフトウェアに関するパフォーマンス、サイジング、およびその他の推 奨事項について説明します。

### サイジングの推奨事項

このセクションにある推奨事項は、デフォルト設定で実行中のNNMiにのみ適用されます。

NNM iSPIでは、NNMiが必要とする以外のハードウェアをさらに必要とする場合があります。任意の NNM iSPIを実行する場合は、ご使用の環境の総ハードウェア要件を判断する前に各NNM iSPIの対応マ トリックスを確認してください。

次の表では、管理対象ネットワーク環境の規模とこれらの規模の環境をサポートするためのハード ウェア要件について説明します。ここで説明する値は、およその値であり、HPでテストしたレベル を反映しています。特に環境が複雑な場合、高頻度でオブジェクトをポーリングする場合、または特 定の層で説明されているオブジェクト数よりも多くのオブジェクトをポーリングする場合は、Java ヒープサイズを増加させるか、次に高い層によって示されているようにさらに強力なハードウェアを 用意するか、または両方を行う必要があります。検出されるオブジェクト数とポーリングされるオブ ジェクト数は、NNMiコンソールの [ヘルプ] > [システム情報] ウィンドウに表示されます。次の表の総 ポーリング数は、パフォーマンスと障害ポーリングの両方を反映しています。

**注:** パフォーマンスポーリングにはUltimateまたはPremiumライセンスが必要です。

### <span id="page-24-0"></span>各層のハードウェア要件

さらに大規模な管理対象環境をサポートするには、HPの追加承認が必要です。

管理対象ネットワーク環境の規模

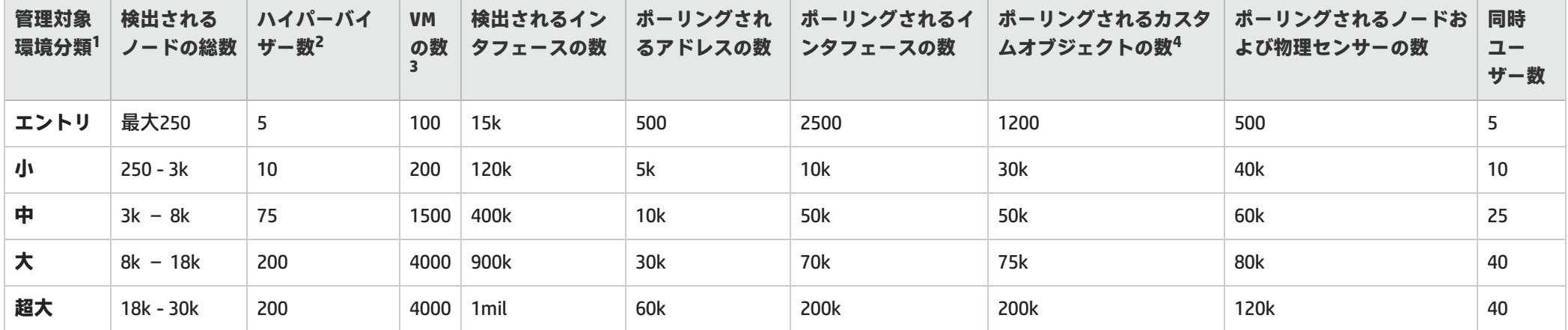

• <sup>1</sup> 検出されるオブジェクト数とポーリングされるオブジェクト数を表示するには、[ヘルプ] > [システム情報] の [データベース] タブ、[ステートポーラー] タブ、および [カスタムポーラー] タブを 参照してください。

• <sup>2</sup>1つのWebエージェントを介して管理されるハイパーバイザー (VMware ESXiホストなど) の数です。この数は、検出されるノードの総数に含められます。

• <sup>3</sup>1つのWebエージェントを介して管理されるVMの数です。この数は、検出されるノードの総数に含められます。

• <sup>4</sup> これは、カスタムポーラーの「インスタンス」収集で、カスタムポーリングインスタンスに適用されます。カスタムポーラーの「一括」収集の制限については[、「推奨されるその他の制限」](#page-31-2) [\(32ページ\)](#page-31-2)を参照してください。

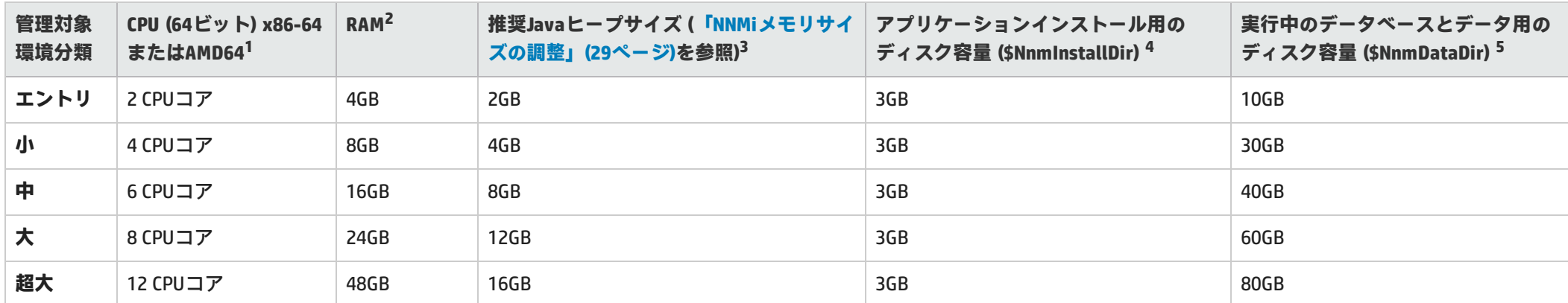

各規模の推奨ハードウェア

• <sup>1</sup> プロセッサーの推奨条件については、[「ハードウェア」\(8ページ\)](#page-7-2)を参照してください。

• <sup>2</sup> 追加のアプリケーションを実行する場合は、適宜リソースを増大させてください。(たとえば、NNM Performance iSPIのNetwork Performance Server (NPS) コンポーネントが、NNMiと同じシステ ムにインストールされている場合、NPSではシステムRAMの半分を使用し、残りの半分をNNMiとその他の製品で使用する必要があるため、ここで説明するRAMの2倍以上の容量が必要になりま す)。NNM iSPI Performance製品 (NNM iSPI Performance for Metrics、NNM iSPI Performance for Traffic、またはNNM iSPI Performance for QA) のいずれかを使用する予定があり、大規模層以上で管 理している場合は、NNM Performance iSPI製品のNPSコンポーネントを、NNMiとは別のサーバーにインストールすることをお勧めします。

• <sup>3</sup> これらの推奨事項は、この表で説明する環境の規模とポーリングされるオブジェクト数に基づいています。指定されたオブジェクトタイプでのポーリング数が少ない場合は、使用されるJava ヒープも小さくなります。指定されたオブジェクトタイプでのポーリング数が多い場合は、Javaヒープサイズを増やすとともにHPの承認を得る必要があります。

• <sup>4</sup>NnmInstallDirは、Windows (デフォルトでC:\Program Files (x86)\HP\HP BTO Software\) またはLinux (/opt/OV/へのシンボリックリンクを作成) へのインストール中に設定されます。

• <sup>5</sup>NnmDataDirは、Windows (デフォルトでC:\ProgramData\HP\HP BTO Software\)またはLinux (/var/opt/OV/へのシンボリックリンクを作成) へのインストール中に設定されます。続行する前[に「各](#page-24-0) [層のハードウェア要件」\(25ページ\)](#page-24-0)を参照してください。

次の表に、グローバルネットワーク管理環境のハードウェア要件を示します。

グローバルネットワーク管理環境<sup>1</sup>

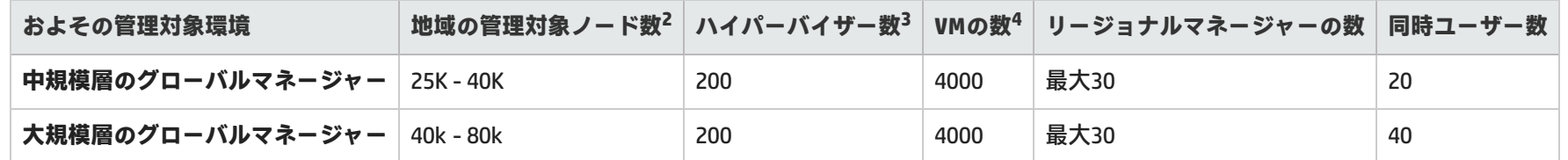

• <sup>1</sup>[「グローバルネットワーク管理の推奨事項」\(32ページ\)を](#page-31-0)参照してください。

• <sup>2</sup> 検出されるオブジェクト数とポーリングされるオブジェクト数を表示するには、[ヘルプ] > [システム情報] の [データベース] タブ、[ステートポーラー] タブ、および [カスタムポーラー] タブを 参照してください。

• <sup>3</sup>1つのWebエージェントを介して管理されるハイパーバイザー (VMware ESXiホストなど) の数です。この数は、検出されるノードの総数に含められます。

• <sup>4</sup>1つのWebエージェントを介して管理されるVMの数です。この数は、検出されるノードの総数に含められます。

グローバルネットワーク管理環境の推奨ハードウェア

| およその管理対象環境                | CPU (64ビット) x86-64<br>またはAMD64 <sup>1</sup> | <b>RAM</b> | │推奨Javaヒープサイズ(「NNMiメモリサイズ │アプリケーションインストール用のディス<br>の調整」(29ページ)を参照) | ク容量 (\$NnmInstallDir) 2 | 実行中のデータベースとデータ用のディ<br>スク容量 (\$NnmDataDir) 3 |
|---------------------------|---------------------------------------------|------------|-------------------------------------------------------------------|-------------------------|---------------------------------------------|
| 中規模層のグローバル<br>マネージャー $^4$ | 8 CPUコア                                     | 24GB       | 12GB                                                              | 3GB                     | 60GB                                        |
| 大規模層のグローバル<br>マネージャー      | 12 CPUコア                                    | 48GB       | 16GB                                                              | 3GB                     | 80GB                                        |

• <sup>1</sup> プロセッサーの推奨条件については、[「ハードウェア」\(8ページ\)](#page-7-2)を参照してください。

• <sup>2</sup>NnmInstallDirは、Windows R2 (デフォルトでC:\Program Files (x86)\HP\HP BTO Software\) またはLinux (/opt/OV/へのシンボリックリンクを作成) へのインストール中に設定されます。

- <sup>3</sup>NnmDataDirは、Windows (デフォルトでC:\ProgramData\HP\HP BTO Software\) またはLinux (/var/opt/OV/へのシンボリックリンクを作成) へのインストール中に設定されます。続行する前に [「NNMiに関する推奨事項」\(24ページ\)](#page-23-0)を参照してください。
- <sup>4</sup>管理対象ノード数が30,000未満のNNMiユーザーの多くは、単一サーバーソリューションで最小限のTCOを実現しています。単一サーバーソリューションの冗長構成が必要な場合、クラスター 化されたプライマリ/スタンバイサーバーにより、高可用性ソリューションまたはNNMiアプリケーションフェイルオーバーソリューションを展開できます。GNMソリューションを検討してい て、ノード数が30,000未満のお客様は、HPの担当者にお問い合わせいただき、GNMが環境に適しているかどうかについてご相談ください。

### <span id="page-28-0"></span>NNMiメモリサイズの調整

NNMiアプリケーションの推奨デフォルト最大メモリサイズは、インストール時にovjboss.jvmargs ファイルに設定されます。NNMiのインストールで検出された物理RAM量に最も近い層の値が選択さ れ、-Xmxの値として設定されます。インストール後、このメモリサイズの値を調べて、使用環境に 見合う適切なサイズとなっているかどうかを確認してください。「NNMiのパフォーマンス、サイジ ング、およびその他の推奨事項」に記載されている推奨値を反映するために、このメモリサイズの増 減が必要になる場合があります。

現在の最大試行可能メモリの値 (–Xmxで調整) とメモリ領域レポートは、**[ヘルプ] > [システム情報]** でNNMiコンソールに表示できます。この–Xmx値は、未使用の物理RAMを超えないように設定する必 要があります。NNMi JVMの仮想メモリ領域全体が物理メモリに収まらない場合、NNMiが不規則にメ モリにアクセスするため、オペレーティングシステムの動作が不安定になります。NNMiがサポート する最大–Xmxメモリ値は**24GB**です。

**注:** ヒープの設定値が大きすぎると停止時間が長くなり、NNMiによるネットワークのモニタリン グに影響を与えることがあります。ヒープサイズが大きいと、高速なCPUと高いメモリ帯域幅が 必要になります。

NNMiで利用可能な未使用物理RAM容量は、次のようにして概算できます。物理メモリ容量から、次 の容量を差し引きます。

- **オペレーティングシステム用のメモリ:1~2GB**
- nmsdbmgrプロセス用のメモリ:1~8GB
- <sup>l</sup> NNM iSPIなど、サーバーで実行するその他アプリケーションに使用するメモリ

NNMiは動作中にメモリ領域を監視し続けます。NNMiのメモリリソースが少なくなると、NNMiコン ソールのサインオンページ、NNMiコンソールの下部、およびNNMiフォームの上部にメッセージが表 示されます。NNMiのメモリが少なくなると、ガベージ収集に時間が費やされるため、システム全体 のパフォーマンスが低下します。メモリ領域メッセージの例とその解決策は次のとおりです。

<sup>l</sup> [危険域] 領域'PS Old Gen'は100.00%の使用率です。

これは、システムのヒープメモリが少なくなってきていることを示します。サイジングの推奨事 項で指定されているとおり、NNMiの最大ヒープ値が監視対象の環境のサイズに合わせて設定され ていることを確認してください。

システムが適切に設定されているにもかかわらず、引き続き警告が発生する場合は、NNMiの最大 ヒープサイズを次の層まで増加させるか、最大16GBの場合は少しずつ増加させてみてください。 ハードウェアの処理能力が低く、大きいサイズに対応していない場合にヒープの設定値を大きく しすぎると、停止時間が長くなります。そのため、ヒープサイズの値が大きいほうがいいとは限 りません。

許容できる停止時間でサイズの大きいヒープに対してガベージ収集ができるのは処理能力が高い ハードウェアだけなので、最大ヒープ値を16GBよりも大きく設定する場合は注意してください。 停止時間が長すぎる際に発生する警告は、システムに対してヒープの値が大きすぎることを示し ます。

• [警告] 'PS MarkSweep' コレクタに対する13.00秒の平均ガベージ収集停止時間は、推奨上限の10秒 を超えています。

この警告は、システムが妥当な時間内にヒープをガベージ収集できないために、停止時間が長く なっていることを示します。これは、システムのパフォーマンスの問題を示しているか (スワッピ ングまたはVMのCPU時間の不足の問題)、またはシステムのパフォーマンスに対するヒープの設定 が大きすぎることを示している場合があります。

NNMiの最大Javaヒープサイズ (–Xmx) またはその他のJava仮想マシンのパラメーターを変更するに は、次の手順を実行します。

- 1. コマンドovstop -c ovjbossを実行します。
- 2. 次のようにovjboss.jvmargsファイルを編集します。 Windows Serverの場合:C:\ProgramData\HP\HP BTO Software\shared\nnm\conf\props\ovjboss.jvmargs Linuxの場合:/var/opt/OV/shared/nnm/conf/props/ovjboss.jvmargs
- 3. 最大Javaヒープサイズを必要な大きさに変更します。たとえば、ovjboss.jvmargsファイルのス ニペットは以下のようになっています。 # JVM Memory parameters

# -Xms:Initial Java Heap Size

- # -Xmx:Maximum Java Heap Size
- # -Xss:Java stack size (default to OS-supplied value)
- #

-Xms2048m

-Xmx12g

**注:** このファイルに含まれる値を変更する場合は、NNMiのパフォーマンスに悪影響を与え ることがあるので、注意してください。不明な点は、HPサポートまでお問い合わせくださ い。

<span id="page-29-0"></span>4. コマンドovstart -c ovjbossを実行します。

### NNMiディスク容量の考慮事項

NNMiのディスク容量を割り当てる前に、以下の点を考慮します。

- <sup>l</sup> 上の表の推奨事項は、HPの平均的なテスト環境に基づいた推奨される最小ディスク容量です。よ り複雑な環境の場合、さらにディスク容量が必要となる場合もあります。
- <sup>l</sup> 中規模層以上の大規模な環境の場合、ディスクのパフォーマンスがきわめて重要になります。 15,000 rpm以上のディスク上で、バッテリバックアップ式ライトキャッシュ (Battery Backed Write Cache: BBWC) 付きのRAID 1+0 (10) の使用を強くお勧めします。このレベルに満たないパフォーマ ンスのディスク構成は使用に適していません。
- <sup>l</sup> ログファイルのサイズをデフォルト設定よりも大きくすると、使用されるディスク容量が増えま す。ログファイルのサイズを大きくする前に、ディスク容量が十分にあることを確認してくださ い。
- <sup>l</sup> 大規模なテストの実行時に、単一システム、またはグローバルネットワーク管理環境のグローバ ルマネージャーでは、16GBを超えるテーブルスペースサイズ (Oracleまたは組み込みのPostgreSQL) を確認していません。大規模環境でOracleを使用する場合、16GBを超えるテーブルスペースの増 大に備えた設定をしてください。
- <sup>l</sup> PostgreSQLによるNNMiアプリケーションフェイルオーバーを実行する大規模および特大規模の環 境の場合、NNMi管理サーバーには、推奨されるアプリケーションフェイルオーバーログの容量よ りも40GB以上多いディスク容量が必要になります。これらの規模の環境では、\$NnmDataDirとは 別に、アプリケーションフェイルオーバーログ用のディスク容量を割り当てることをお勧めしま す。フェイルオーバーログの場所は、nms-cluster.propertiesファイルで設定できます。
- <sup>l</sup> グローバルネットワーク管理環境の場合、PostgreSQLによるNNMiアプリケーションフェイルオー バーを実行するグローバルマネージャーには、推奨されるアプリケーションフェイルオーバーロ グの容量よりも140GB以上多いディスク容量が必要になります。これらの規模の環境では、 \$NnmDataDirとは別に、アプリケーションフェイルオーバーログ用のディスク容量を割り当てるこ とをお勧めします。フェイルオーバーログの場所は、nms-cluster.propertiesファイルで設定でき ます。
- <sup>l</sup> (Linux) ディスクのパーティションを分割する場合は、以下の表にリストされているディレクトリ を含むファイルシステムで、指定容量以上のディスク容量がNNMiで利用可能なことを確認しま す。すべてのパーティションをルート直下に置く場合は、必要なディスク容量の合計が利用でき るようにします。スワップ領域の要件については[、「仮想メモリ/スワップ領域」\(14ページ\)も](#page-13-0)参 照してください。

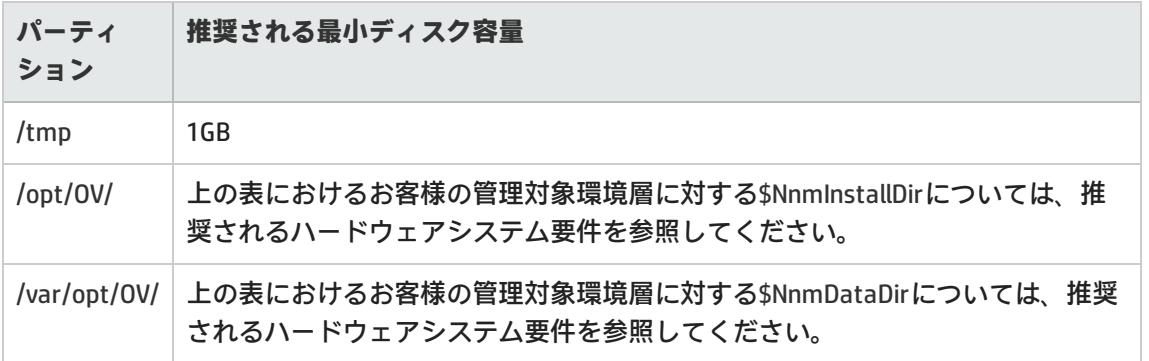

#### ディスク容量の推奨事項

## <span id="page-30-0"></span>相関ルールとコーザルルールの上限

十分なパフォーマンスを確保するために、NNMiでは次の最大値をサポートしています。

- 相関ルールx 10
- **コーザルルールx 10**
- 以下のフィルターごとに、フィルター文字列のエントリx5
	- 子インシデント
	- 親インシデント
	- 送信元オブジェクト
	- <sup>l</sup> 送信元ノード

<span id="page-31-0"></span>有効なフィルター文字列のエントリには、論理演算子 (AND、OR) および比較演算 (属性、演算子、式) が含まれます。NNMiでは、[フィルター文字列] の出力の上に、各エントリが1行ずつ表示されます。

### グローバルネットワーク管理の推奨事項

<span id="page-31-1"></span>リージョナルマネージャーごとに、サポート上限である2つのグローバルマネージャーに情報を転送 できます。

## 推奨されるトラップバーストスループットレー トのソフトウェア制限

NNMiは、以下の着信SNMPトラップ率でテストされています。これらの率は、構成のしっかりしたシ ステムを前提としており、ハードウェア層とは別にサポートされます。

- **最大1分間で1,000 SNMPトラップ/秒。**
- **最大5分間で200 SNMPトラップ/秒。**
- 平均50 SNMPトラップ/秒が維持されます。
- <sup>l</sup> トラップのデータベースへの保存数は95,000に制限されています。この制限値に達すると、新し いトラップがNNMiデータベースに保存されなくなります。保存トラップの制限の詳細について は、『管理者用のヘルプ』の「インシデントのアーカイブと削除」ヘルプトピックを参照してく ださい。SNMPトラップの自動トリム機能を有効にして保存トラップ数が制限値に達しないように するには、『NNMiデプロイメントリファレンス』を参照してください。nnmtrimincidents.ovplコ マンドを使ってトラップをトリムすることもできます。保存トラップ数がデータベースの制限値 に達し、新しいトラップがNNMiデータベースに保存されなくなっても、トラップはバイナリト ラップストアーに保存され、nnmtrapdump.ovplコマンドを使って表示できます。

## <span id="page-31-2"></span>推奨されるその他の制限

- <sup>l</sup> NNMiでは、最大1500の設定済みユーザー、最大40の同時ユーザー、最大2000のユーザーグルー プ、および最大2000のセキュリティグループがサポートされます。各ユーザーは、最大32のユー ザーグループに制限されます。
- <sup>l</sup> ノードグループ
- <sup>l</sup> NNMiでは、最大12,000のノードグループがサポートされています。
- <sup>l</sup> NNMiでは、6階層のノードグループがサポートされています。
- <sup>l</sup> マップ設定とモニタリング設定には、別々のノードグループを使ってください。
- <sup>l</sup> ノードグループで最適なパフォーマンスを得るには、以下のスタイルのフィルタリングを使用 します。
	- "hostname like B038255\*"スタイルのフィルタリングを使用します。
	- "hostname like \*router"スタイルのフィルタリングは避けてください。
	- "customAttributeName = tokyo1"スタイルのフィルタリングを使用します。
	- mgmtIPAddress = a.b.c.dやmgmtIPAddress = e.f.g.h、mgmtIPAddress = u.v.w.x、 mgmtIPAddress = w.x.y.zなどの長いフィルターを使用するスタイルのフィルタリングは避け てください。
- <sup>l</sup> NNMiでは、最大100のインタフェースグループがサポートされます。
- <sup>l</sup> NNMiでは、最大20のモニタリング設定グループがサポートされます。
	- <sup>l</sup> モニタリング設定グループは、ノードグループまたはインタフェースグループのいずれかで す。
	- <sup>l</sup> 設定されているグループの数を確認するには、[モニタリングの設定] フォームの [インタフェー スの設定] タブと [ノードの設定] タブをクリックします。
		- NNMiには、設定できるモニタリンググループの数に決められた上限はありません。
		- NNMiでは、20を超えるモニタリンググループの設定はサポートされていません。これは、 NNMiのパフォーマンスが低下する可能性があるためです。
		- NNMi管理サーバーが最大パフォーマンスの限界に近付いている場合は、複雑なフィルター を使用するモニタリンググループを設定しないでください。このようなグループを設定す ると、処理時間が長くなり、NNMiのパフォーマンスが低下します。
- <sup>l</sup> NNMiは、超大規模層向けのカスタムポーラーの「一括」収集に対して、1日あたり最大2000万レ コードをサポートしています (レコードには、単一のSNMPテーブルエントリからの複数のOIDの値 を含めることができます)。
- <sup>l</sup> 一部のコマンドは、更新のためのバッチ処理をサポートしています。バッチファイルが大きすぎ る場合、トランザクションタイムアウトが起こることがあります。その場合は、バッチファイル のサイズを小さくして再試行してください。以下の制限が役立つガイドラインとなります。
	- nnmcommunication.ovplコマンド用のバッチファイルでは1000行
	- <sup>l</sup> nnmnodegroup.ovplコマンド用のバッチファイルでは100行

# <span id="page-33-0"></span>第III部: NNMiのデバイスサポート

<span id="page-33-1"></span>本ドキュメントのこのセクションでは、NNMiによってサポートされているデバイスのリストを示し ます。

# サポートされているNNMi用のネットワー クデバイス

サポートされたネットワークデバイスのリストは、『NNMi Device Support Matrix』 [\(https://softwaresupport.hp.com/group/softwaresupport/search-result/-](https://softwaresupport.hp.com/group/softwaresupport/search-result/-/facetsearch/document/KM01899508) [/facetsearch/document/KM01899508](https://softwaresupport.hp.com/group/softwaresupport/search-result/-/facetsearch/document/KM01899508)) を参照してください。

この対応デバイス情報は、発行時点でHPから利用可能な最新情報に基づいています。デバイスのベ ンダーは、どの時点でもデバイスのMIBの使用状況を変更でき (たとえば、新規IOSまたはシステムソ フトウェアのバージョン)、そのデバイスのMIBデータに関するNNMの解釈を無効にできます。

# <span id="page-34-0"></span>ドキュメントのフィードバックを送 信

このドキュメントについてコメントがある場合は、電子メール[でドキュメントチームにご連絡くださ](mailto:network-management-doc-feedback@hpe.com?subject=Feedback on  (Network Node Manager i Software 10.10)) [い](mailto:network-management-doc-feedback@hpe.com?subject=Feedback on  (Network Node Manager i Software 10.10))。このシステムで電子メールクライアントが設定されている場合は、上にあるリンクをクリックす ると、表題の行に以下の情報が付いた状態で電子メールウィンドウが開きます。

**対応マトリックス (Network Node Manager i Software 10.10) に関するフィードバック**

電子メールにフィードバックを記入して、送信ボタンをクリックしてください。

使用可能な電子メールクライアントがない場合は、上記の情報をWebメールクライアントの新規メッ セージにコピーして、network-management-doc-feedback@hpe.com にフィードバックとして送信し てください。

フィードバックをお待ちしております。